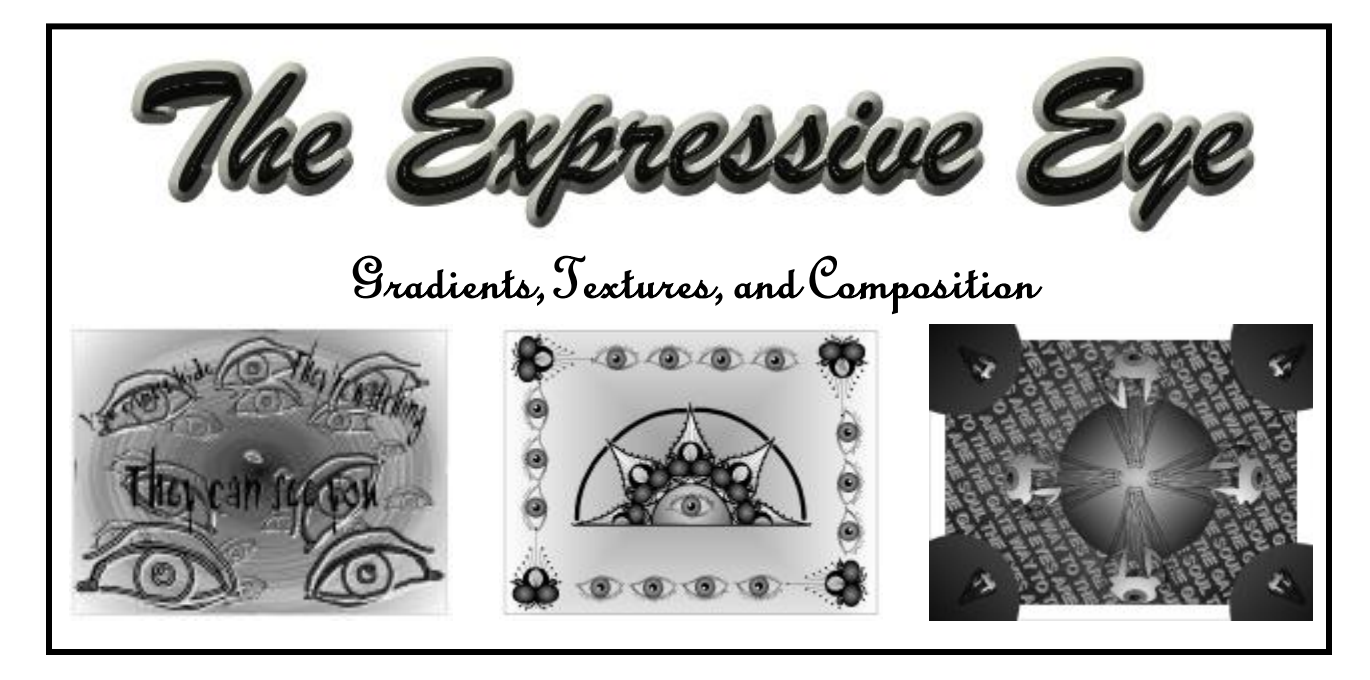

This is a thematic, creative assignment that focuses on your ability to conceive, develop and draw an idea using a **Monochromatic color scheme**.

- 1) Choose a Monochromatic color scheme
- *2)* Use the creative theme: *expressive eye*
- 3) Incorporate a creative visual representation of an eye into your work.
- 4) Focus on solid design that has *visual impact.*
- You may use *images* found on the Internet as a *reference* for ideas. Trace these using *layers* if necessary.

## **Monochromatic Scheme**

Monochromatic colors are all the colors (tints, tones and shades) of a single hue.

**Hue** – Indentifies a color and its place on the color wheel

Monochromatic color schemes are derived from a single base hue, and extended using its shades, tones and tints (that is, a hue modified by the addition of black,  $grav$  (black + white) and white).

**Example of Monochromatic color**

As a result, the color energy is more subtle and peaceful due to a lack of contrast of hue.

Monochromatic color schemes may be considered boring unless there is **diversity within the design.** You need to create a striking, attention grabbing drawing.

## **Instructions:**

- 1) Choose a color scheme. You have six (6) to pick from. They are: Red, Blue, Green, Orange, Violet, and Grays.
- Go to *Window > Color Palettes> Open Palette*
- Browse to the *Graphics* lessons folder > *Expressive Eye* > *Palettes*
- Open the folder that is titled "**Palettes**". You will see six different color palettes to choose from. Double click the one you want to use.

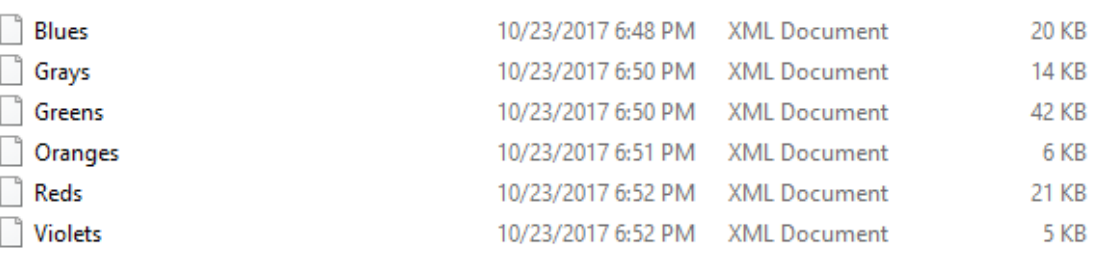

- The color palette will open in Corel Draw. You can drag the palette and re-size it to better fit your workspace.
- 2) Use only the colors available to you in this particular palette. *Black and White* are considered **a small part** (less than 10%) of every Monochromatic color scheme.
- 3) Begin creating a drawing that focuses on the thematic concept of the "eye". It can be a human eye, animal eye, abstract, design based etc.
	- a. Focus on creating a unique and interesting composition. Overlapping objects helps create depth. Using some of the effects on the program can create visual interest.
- b. Create contrasts in color between objects! Use your fill options to make bold contrasting elements of color in your drawing. Use Gradient fills, Transparencies, Extrude effects, etc.
- c. Fill the page! Your drawing should encompass the full workspace at your disposal.
- d. You **may** include **text** as part of your artistic design.

## **Tips:**

**Using Interactive Buttons in your work**

1) Use the special effects buttons at your disposal. These are all located under this flyout:

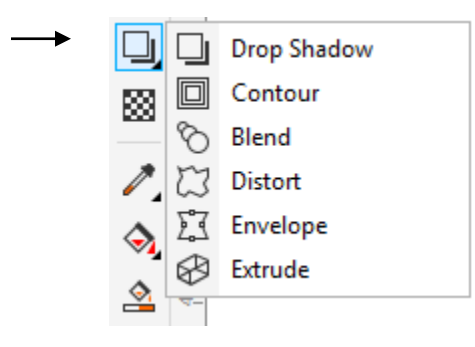

2) Options like *extrude* can be used on all **non-grouped** lines and objects. Experiment!

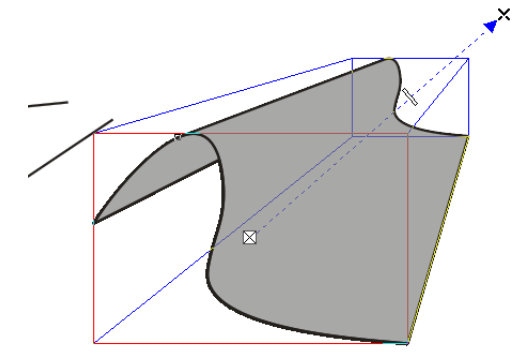

3) Remember that you can only **apply one effect at a time on an object**. You can layer different individual effects over each other then group them.